# **Here** CINSy

Выполнил Никита Сергеевич Л.

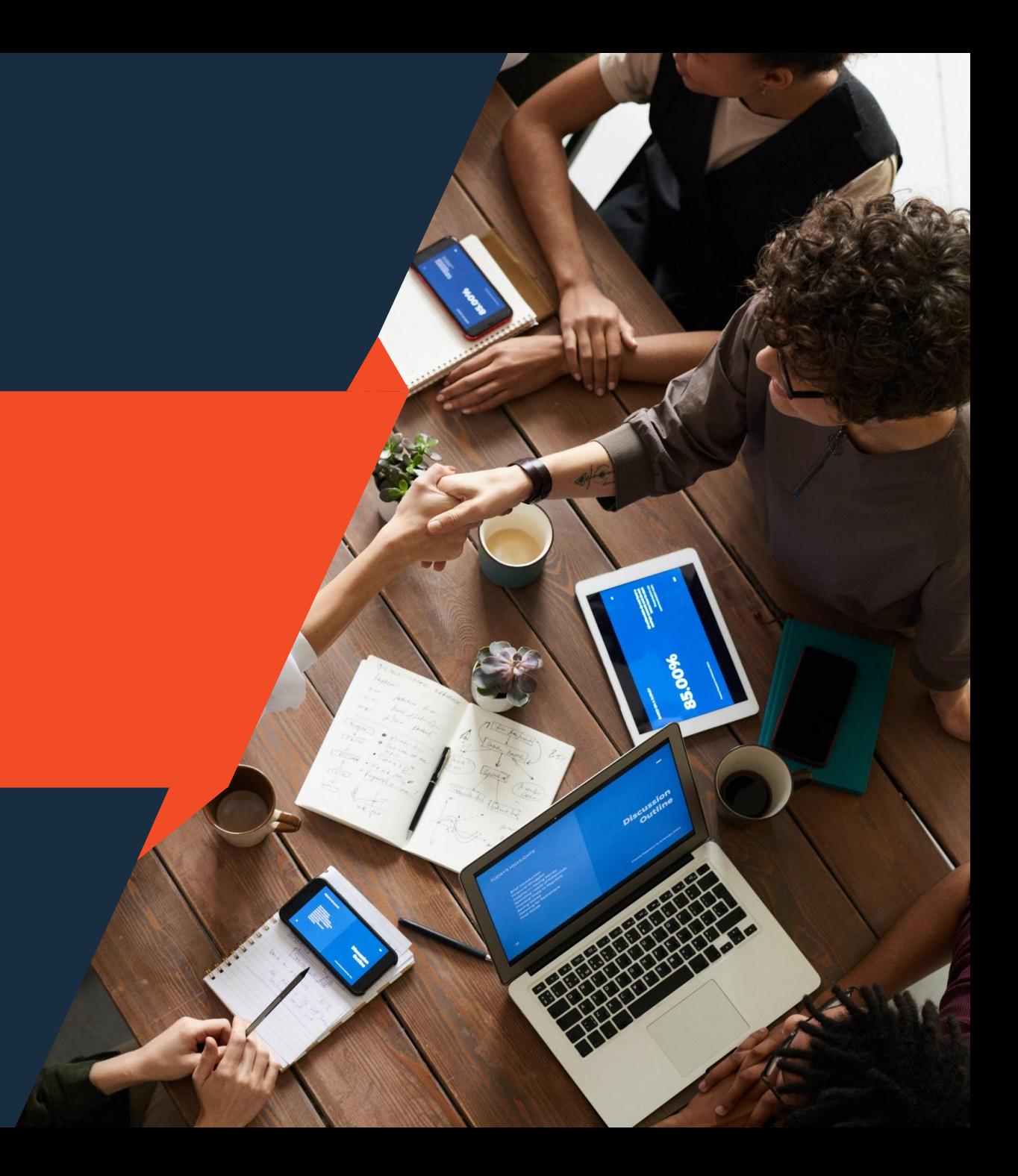

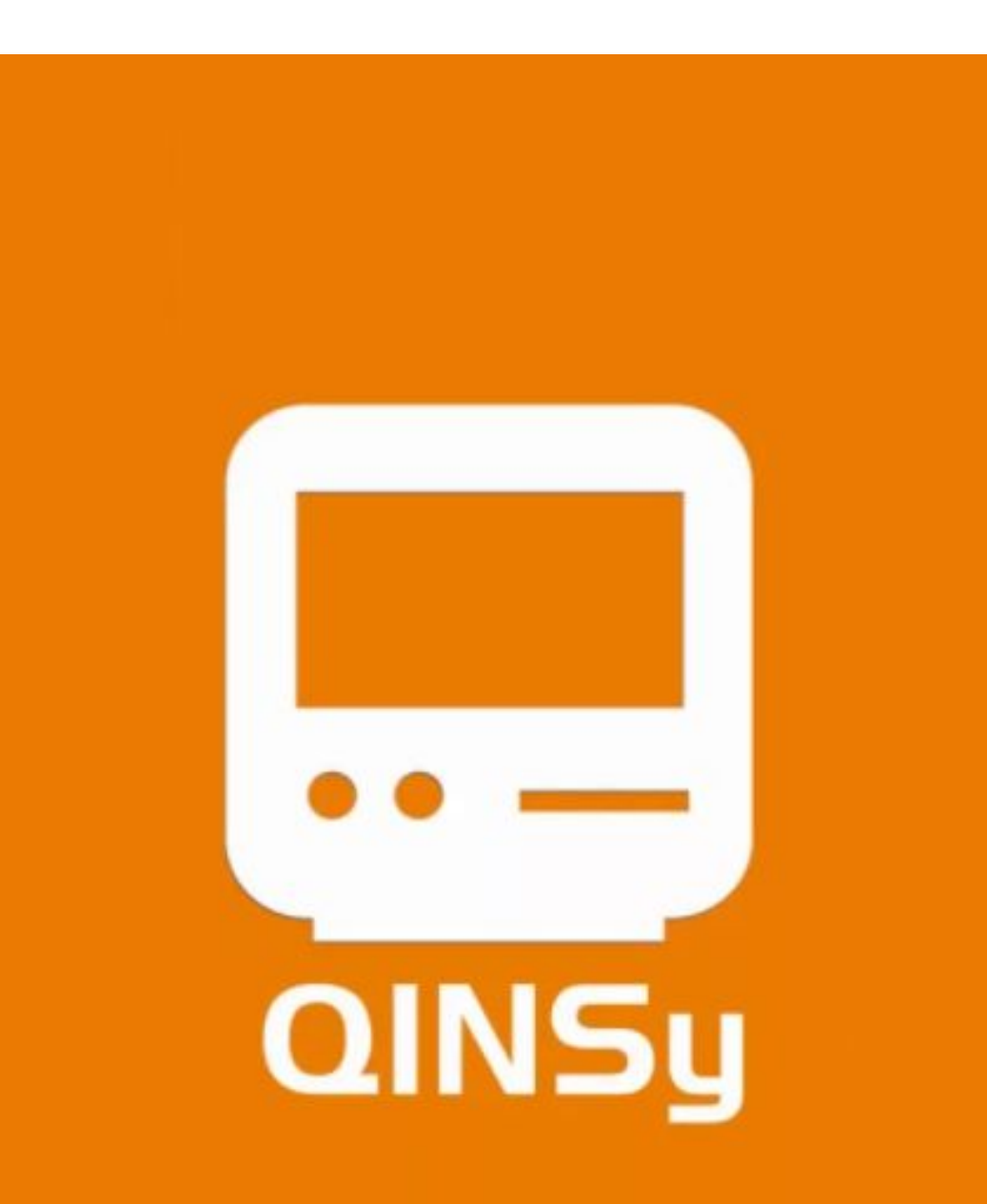

## Пакет программ QINSy.

Специализированное программное обеспечение для сбора и обработки данных морских съемок. Работает с эхолотами, гидролокаторами и магнитометрами любых производителей.

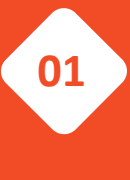

Гидрографические и океанографические работы

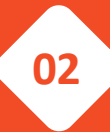

Обследование Хлоавление трубопроводов и сопровождение морских трубоукладочных работ

Дноуглубление и морское строительство Позиционирование и сбор данных подводных аппаратов буксировочными операциями и расстановкой якорей Создание карт **03 04**

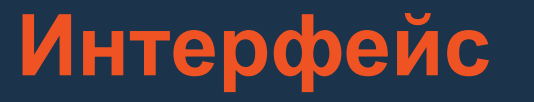

QINSy Survey - модульно построенная программа, что означает не одну программу, а пакет взаимосвязанных приложений. Система QINSy соединяет следующие инструменты, которые охватывают весь спектр гидрографической деятельности, от подготовки промера и проекта до производства отчетных материалов:

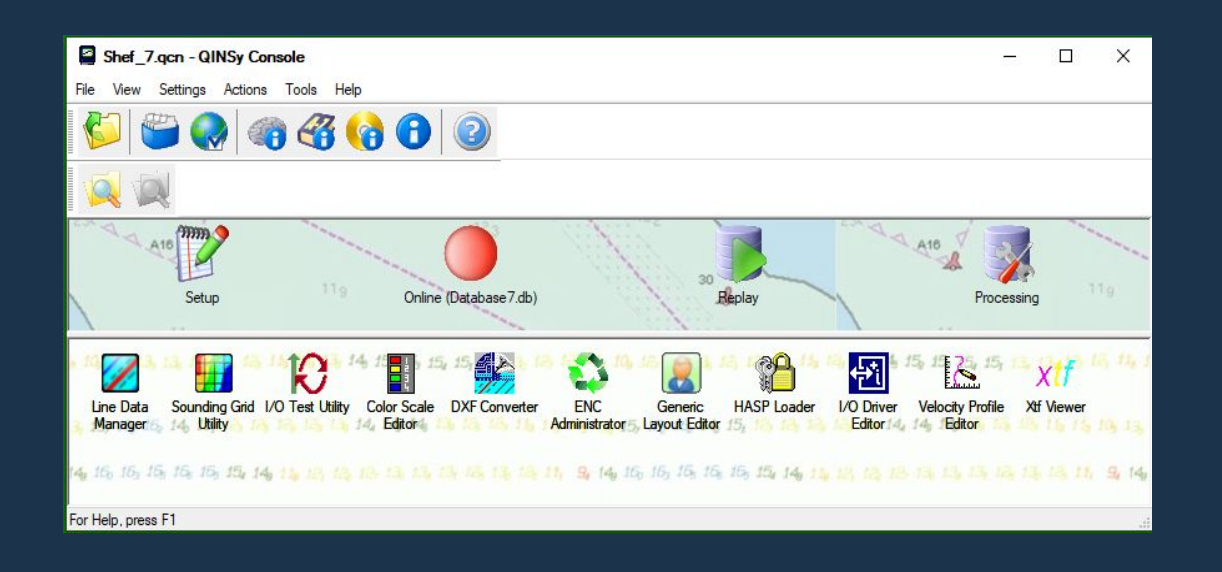

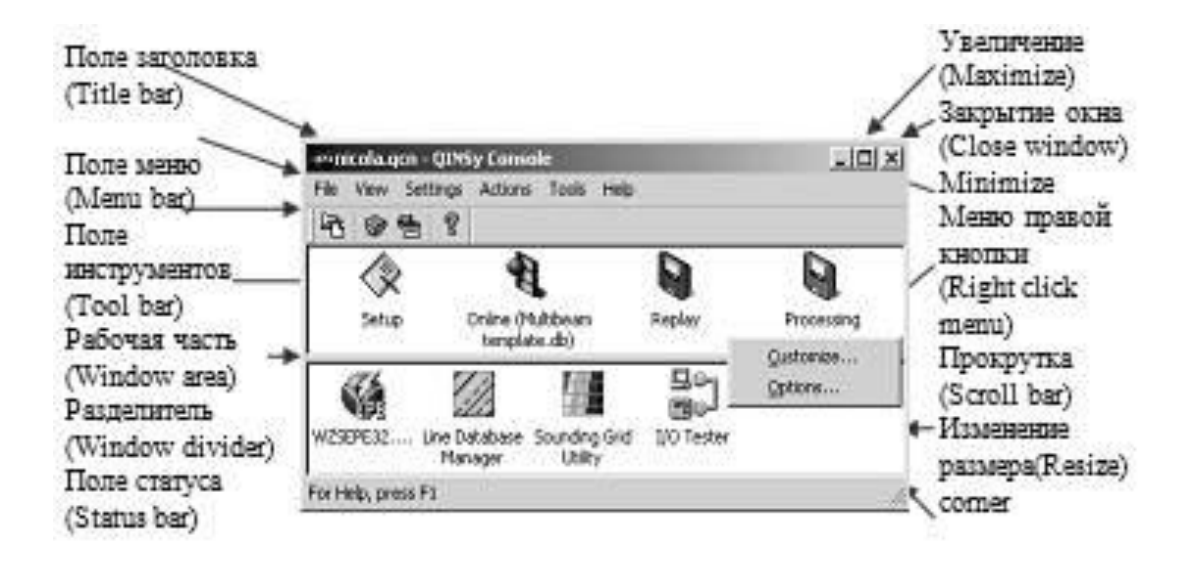

Основой проекта является релятивная база данных (БД) ,которая содержит информацию о конфигурации и установках, таких как параметры судна, геодезические параметры, параметры ввода/вывода и пр. Эта БД называется Клише (Шаблон) и выбирается в менеджере клише (Template Manager). Сырые данные записываются в копию клише и, таким образом в одной базе данных (файле) хранятся и сырые данные, и информация о конфигурации и установках. В большинстве случаев, каждая БД содержит информацию об одном галсе.

# **Базы данных**

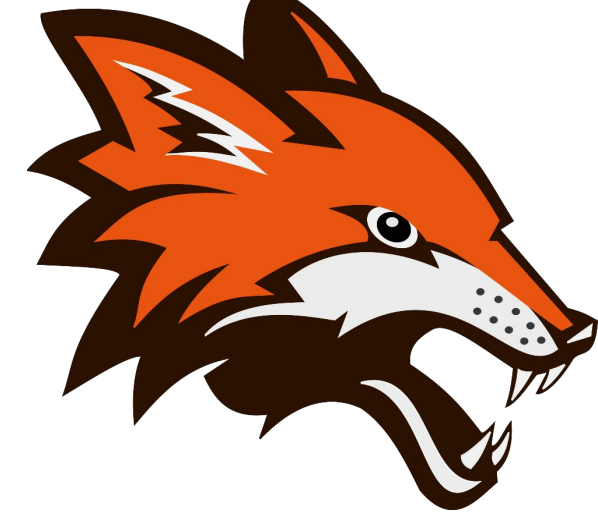

**По возможности использования электронных морских карт QINSy, как и Hydro Pro, уступает HYPACK MAX, так как поддерживает только три формата: S-57, DXF и TIF.**

#### Database7 - Database Setup Program

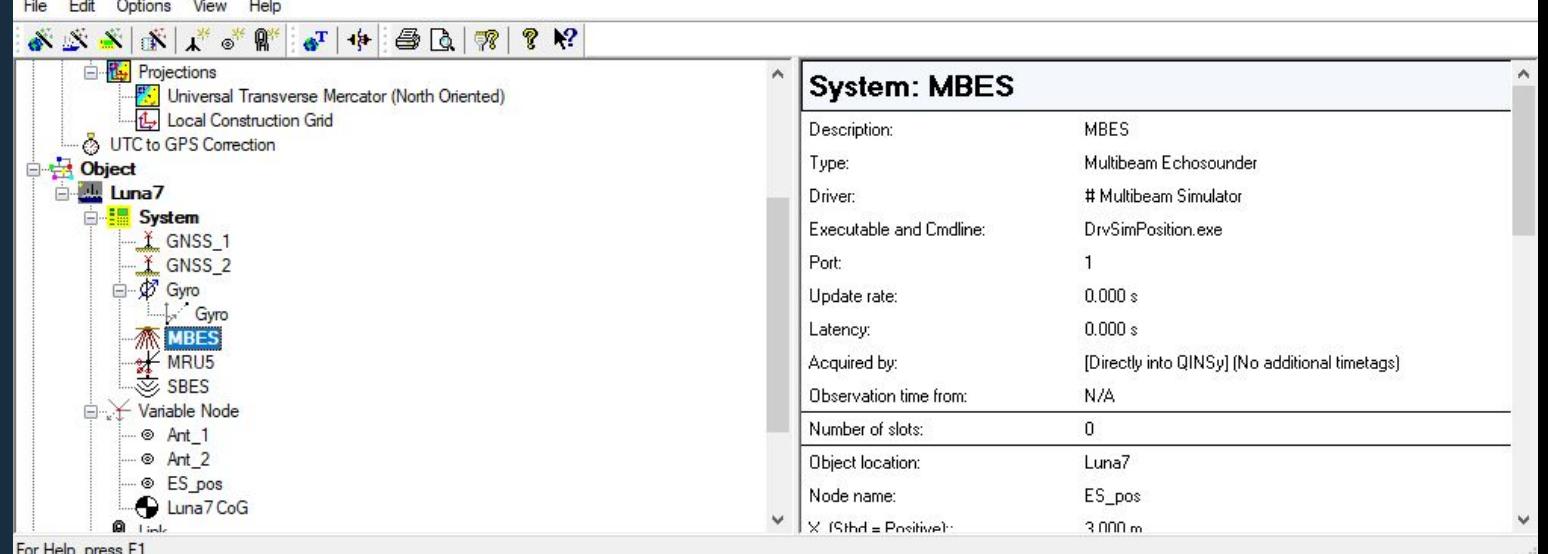

### **Объекты**

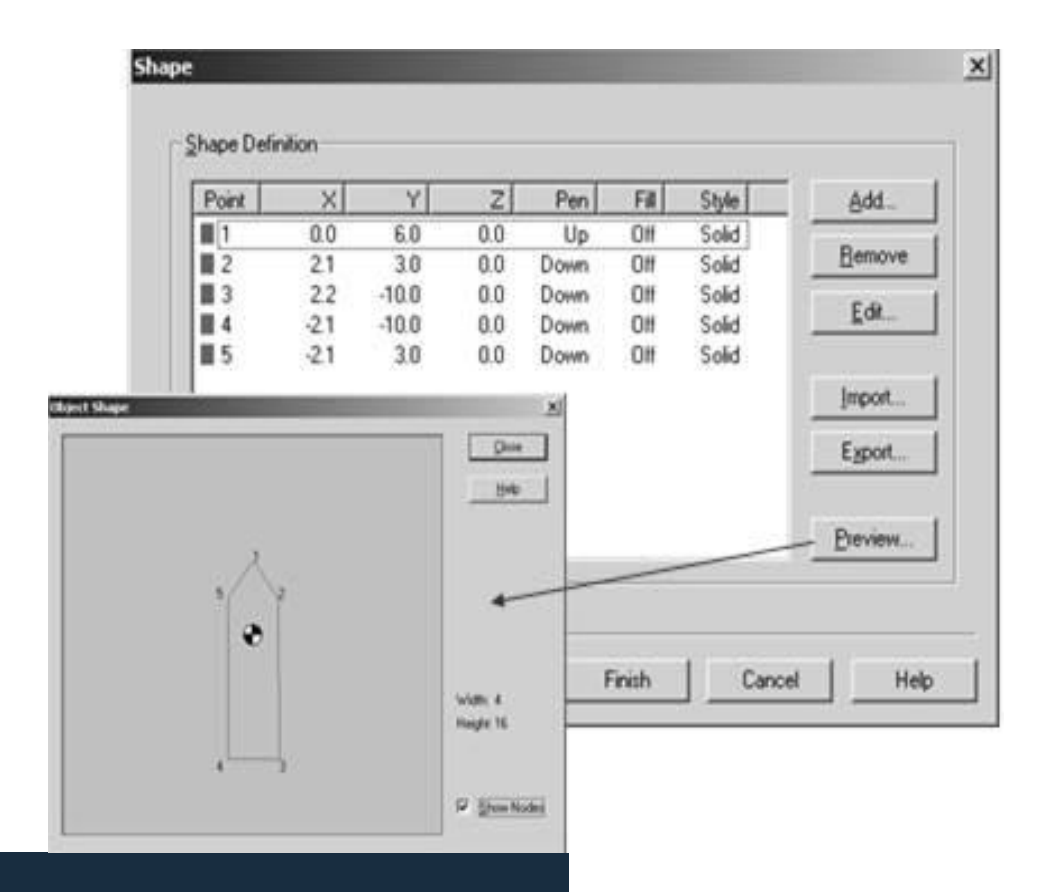

Для задания характеристик судна в QINSy служит Мастер Объекта (Object Wizard). В QINSy Survey объектом называется носитель оборудования или измерительной системы. Объектом может быть промерное судно, автономный подводный аппарат (ROV), буксируемый гидролокатор бокового обзора, буровой станок или баржа. QINSy Survey позволяет одновременно оперировать с несколькими объектами.

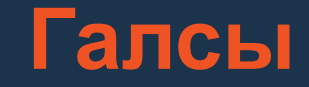

Для создания нового объекта в базе данных галсов существует два пути. Первый - вводя его координаты, используя меню "Edit" из поля меню. Это применимо, когда Вам нужны строгие координаты начала и конца линии. Второй путь - графиче́ский, через черчение объекта на экране.

Для создания системы галсов не требуется задавать каждый галс отдельно. Достаточно задать один (базовый) и указать, будет ли система галсов ему параллельна или перпендикулярна. Возможно также задавать галсы под различными углами.

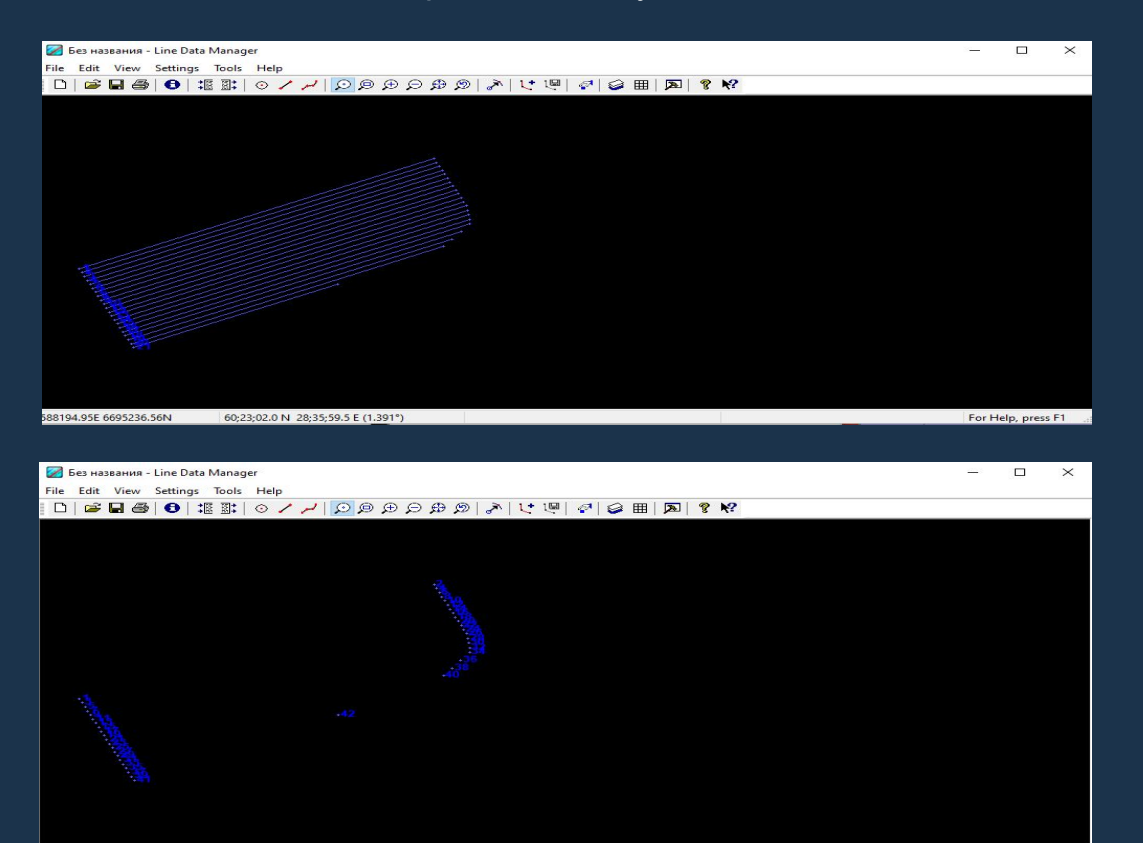

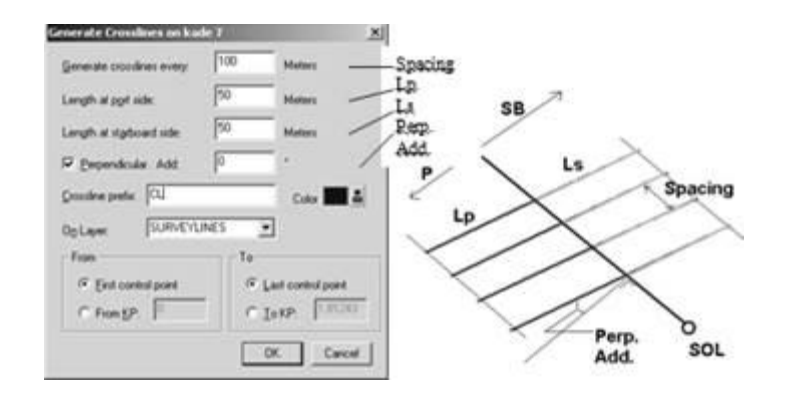

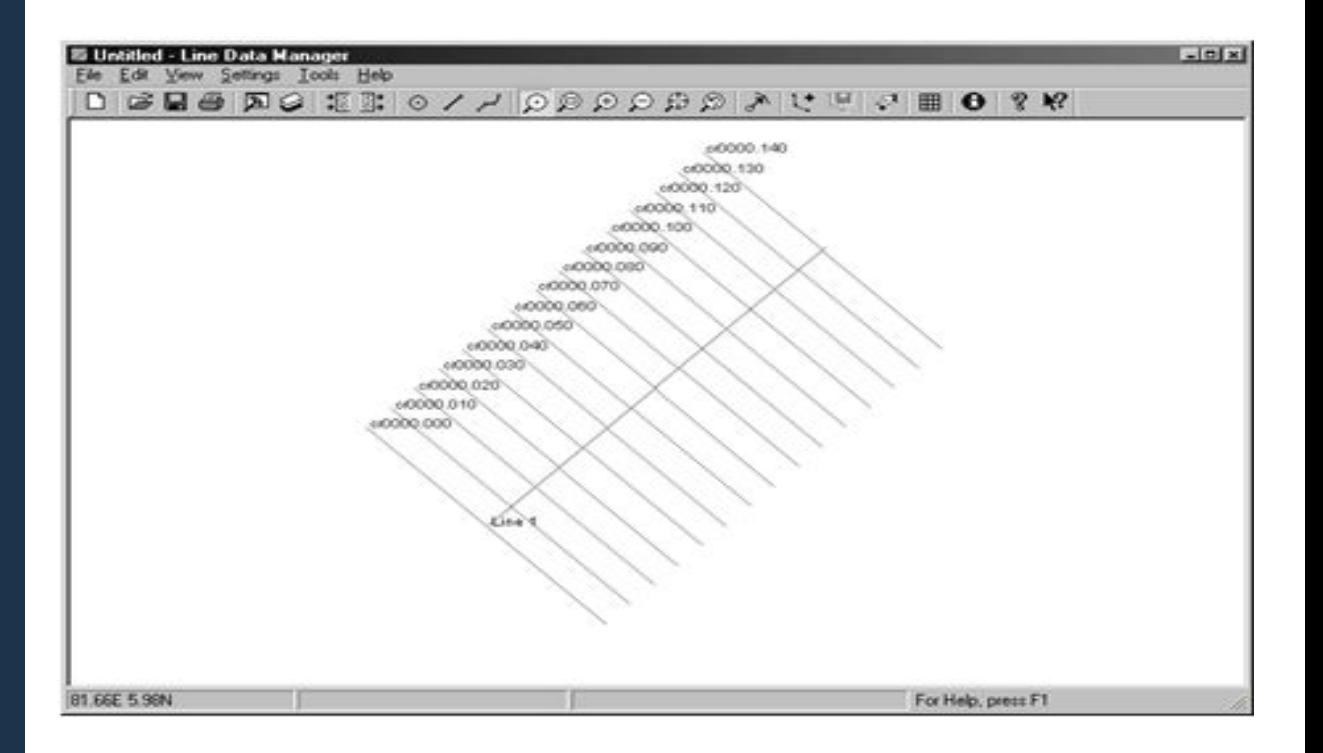

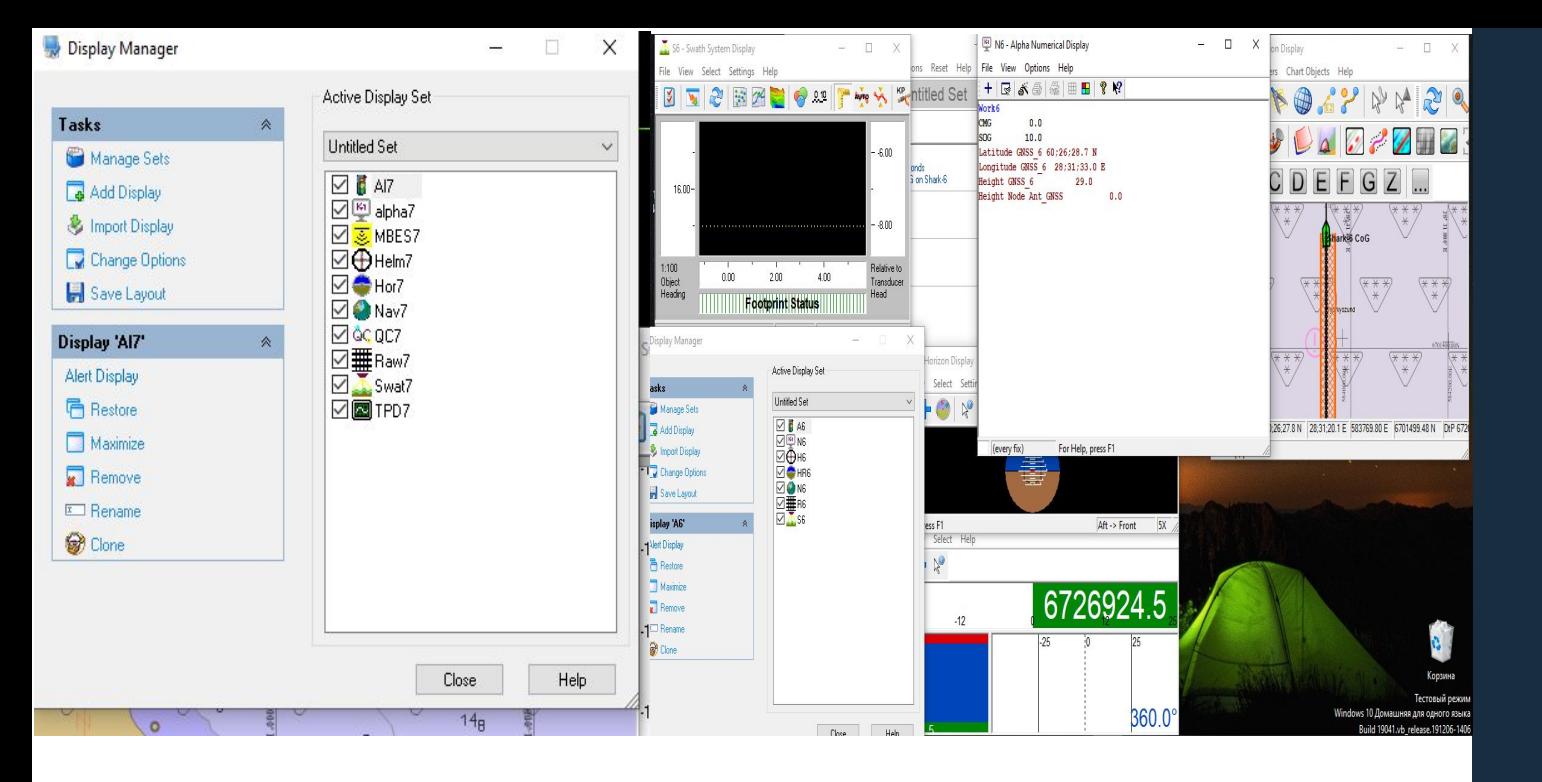

#### **Display Manager Adustment Status Direkty** Diploy Alert Display Alpha Numerical Display Close P Analog Display **Bull: Eye Display** Help Echorounder Display (+) Helmoman Display Harizon Display & Navigation Display OC Node OC Display Cheervation Physics Display of Observation QC Display **Did** Positioning System Display Profile Display Scatterplot Display Timeplot Display 2 3D Error Elipse Display 30 Grid Display ass. 35 Virtual Environment Display Benove Remoye All Available displays depend on database setup and activated addon's

### **Дисплеи**

QINSy Survey для наглядности происходящей обстановки и контроля за работой оборудования во время съёмки обладает функциями создания некоторого количества предварительно определенных экранов (дисплеев). Выбирать можно из нескольких типов дисплеев. Пользователь может создать и расположить свой дисплей сам.

#### **Спасибо за внимание <3**